## **Seymour Community School District PowerSchool Parent - Create New Account**

Go to our school web page: **http://www.seymour.k12.wi.us** click on, "Family Links" and select "PowerSchool Login".

- 1. Select Create Account Tab
- 2. Click the Create Account button

## **Student and Parent Sign In**

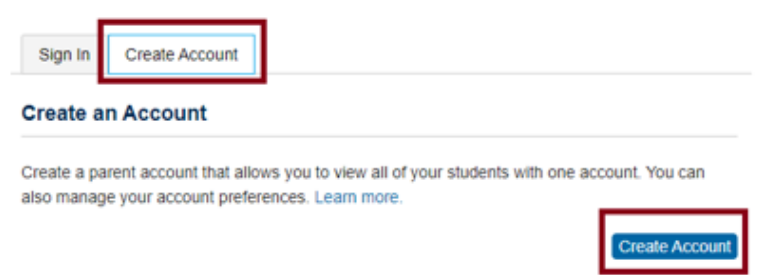

## The screen below will appear

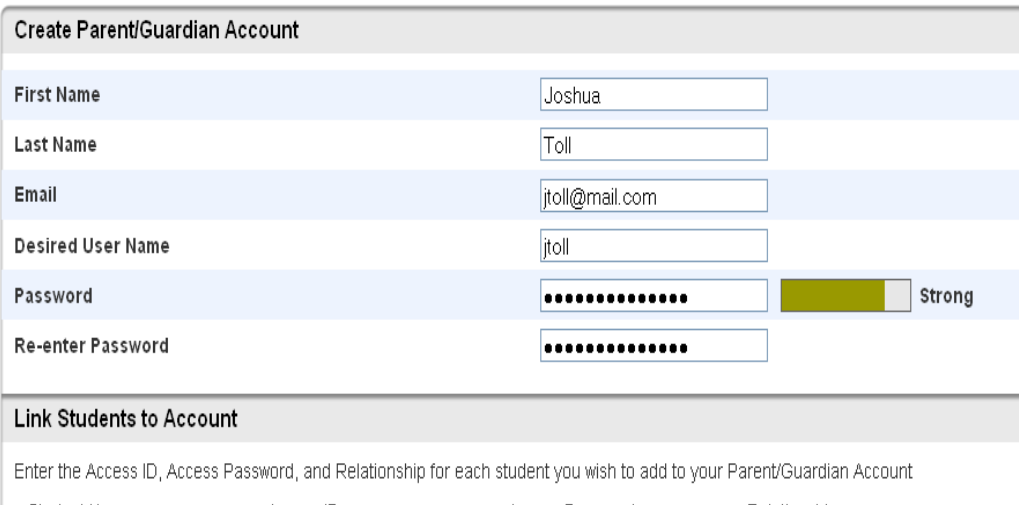

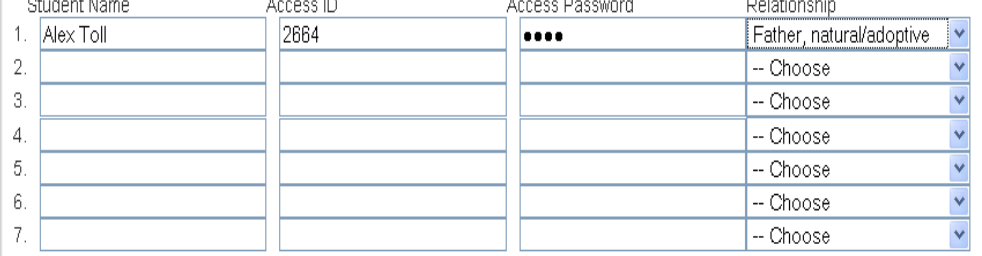

enter

- 3. Fill in information
	- a. Choose a username and password
	- b. Access ID and Access Password is obtained from your School's Administrative Assistant
- 4. Click Enter when complete.
- 5. Assuming you are successful, you will receive this r, message.

Congratulations! Your new Parent/Guardian Account has been created. Enter your Username and Password to start using your new account.

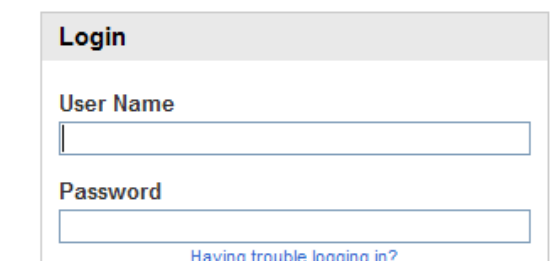

If Parent/Guardians share the same account, ONLY ONE Parent/Guardian may access the account at a time.

## **Do not set your browser to save passwords to this site. It will cause your password to appear not to work!**

After successfully logging in, you will see a series of tabs under the PowerSchool logo listing your student family members.

• Select the appropriate name to change the page to that student's information.

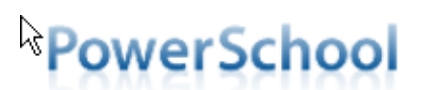

Avery Emily Laura Vickie